# 한국치위생학회 제7회 편집위원-심사위원 워크숍 온라인 워크숍 가이드

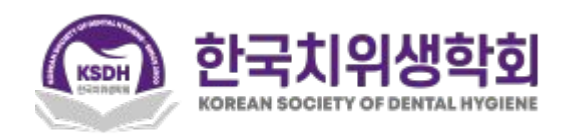

- 온라인 워크숍은 2023년 12월 18일(월) 12월 24일(일)까지 자유롭게 참여하실 수 있습니다.
- 온라인 결제 시 등록하신 이메일 주소로 회원가입하신 후, 로그인하시기 바랍니다.
- 기존에 datadata.link에 가입이 되어있으신 경우, 바로 로그인하시기 바랍니다.
- 비밀번호를 잊으신 경우에는 비밀번호 재설정을 하시고, 이메일 주소를 입력하시면, 비밀번호를 재설정하실 수 있습니다.
- 아직 결제를 하시지 않으신 분은 학회 홈페이지의 안내를 통해 결제를 하신 후, 결제 시 입력하신 이메일과 성, 이름, 비밀번호를 넣고, 회원가입을 해주시기 바랍니다.
- 크롬(Chrome) 브라우저를 사용 하시는 것을 추천드립니다. ( [크롬 브라우저 다운로드](https://www.google.co.kr/chrome) )
- 로그인, 강의영상 시청 중에 문제가 있으신 경우에는 전화(02-2274-6771) 혹은 [카카오톡으](http://pf.kakao.com/_xdIuLxl/chat)로 연락주시기 바랍니다.
- 모든 강의를 완료(mark complete)하시면 Certificate(이수증)이 표시됩니다.
- PC와 스마트폰에서 참여하실 수 있습니다.

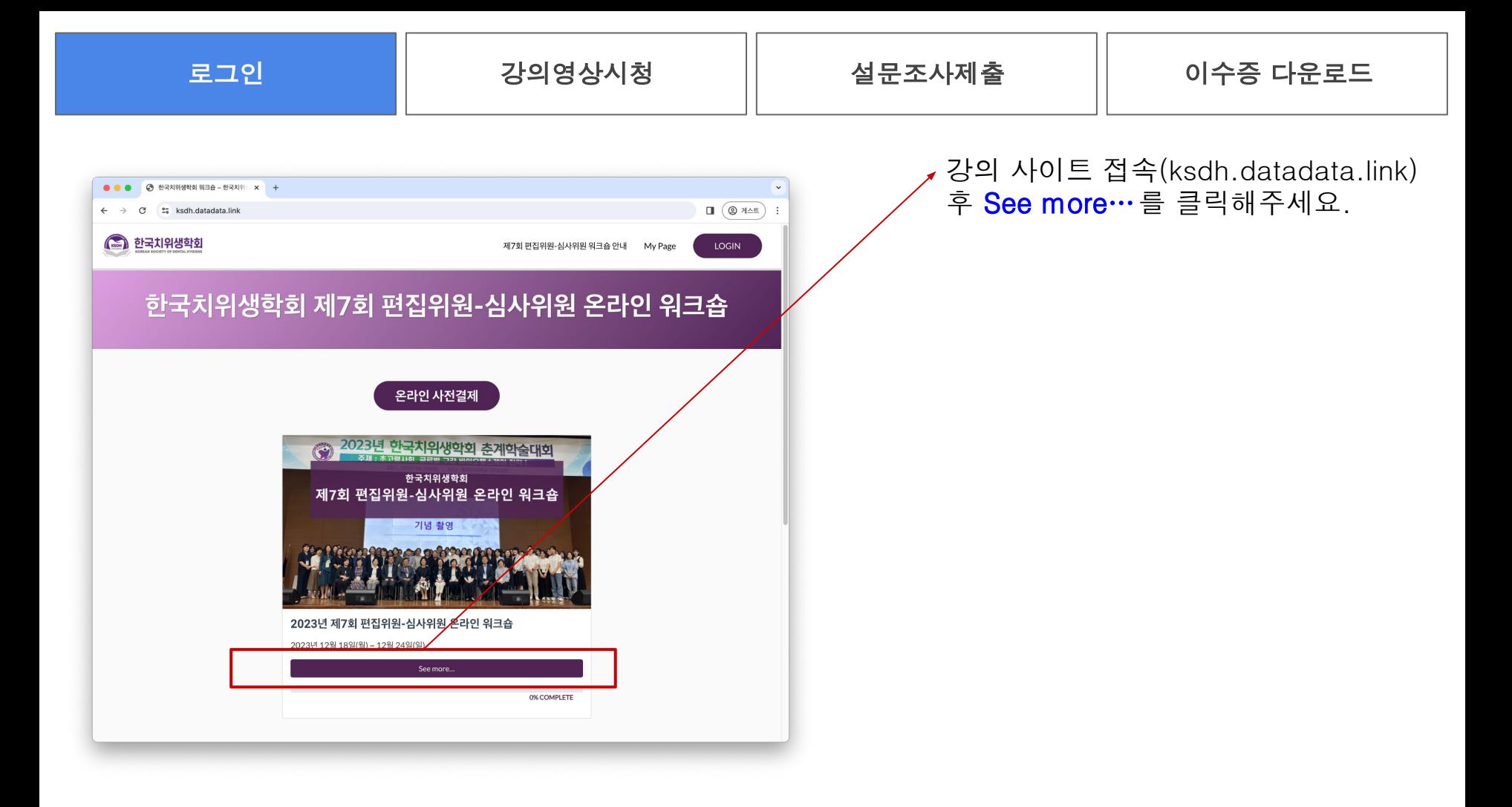

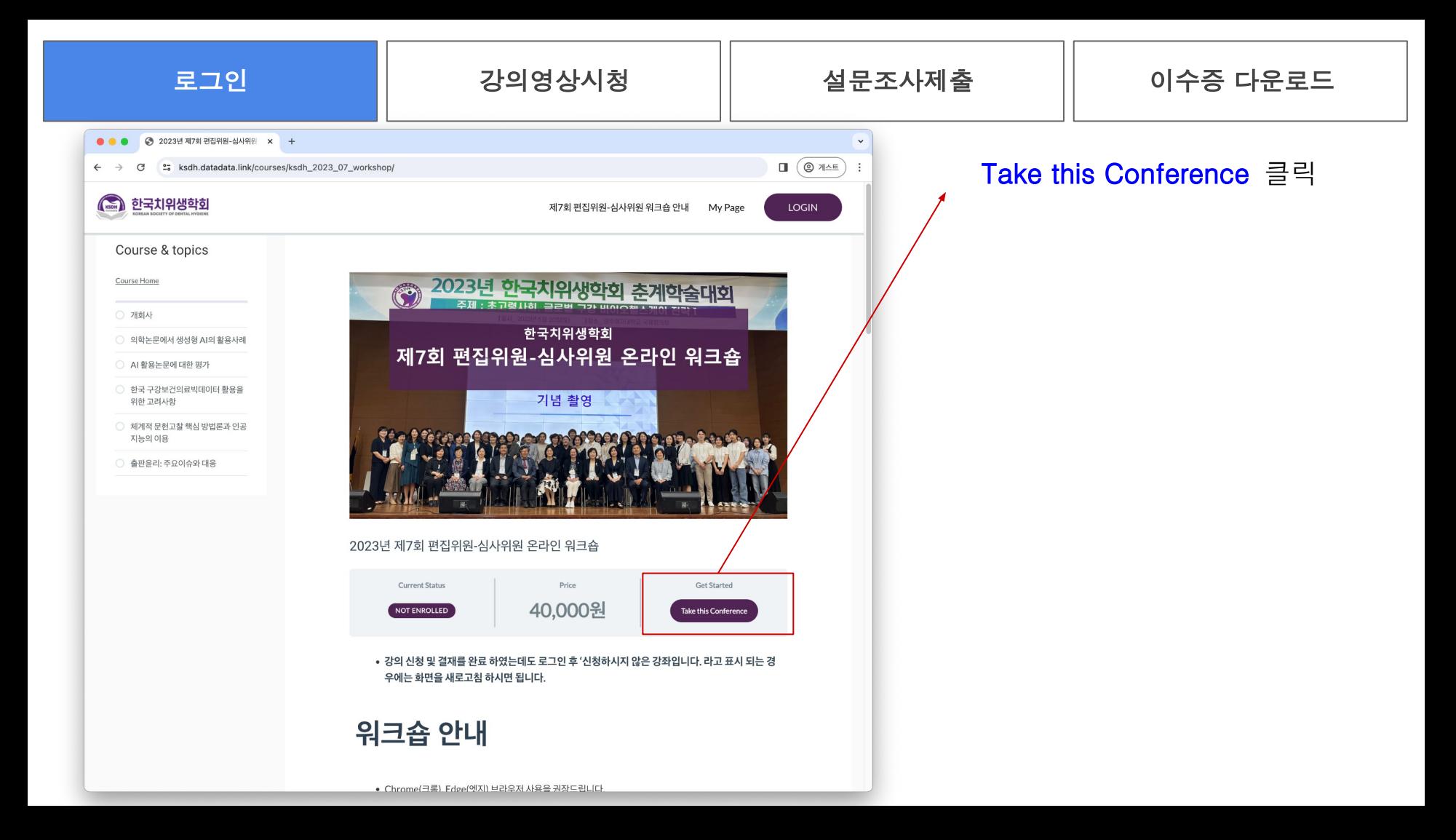

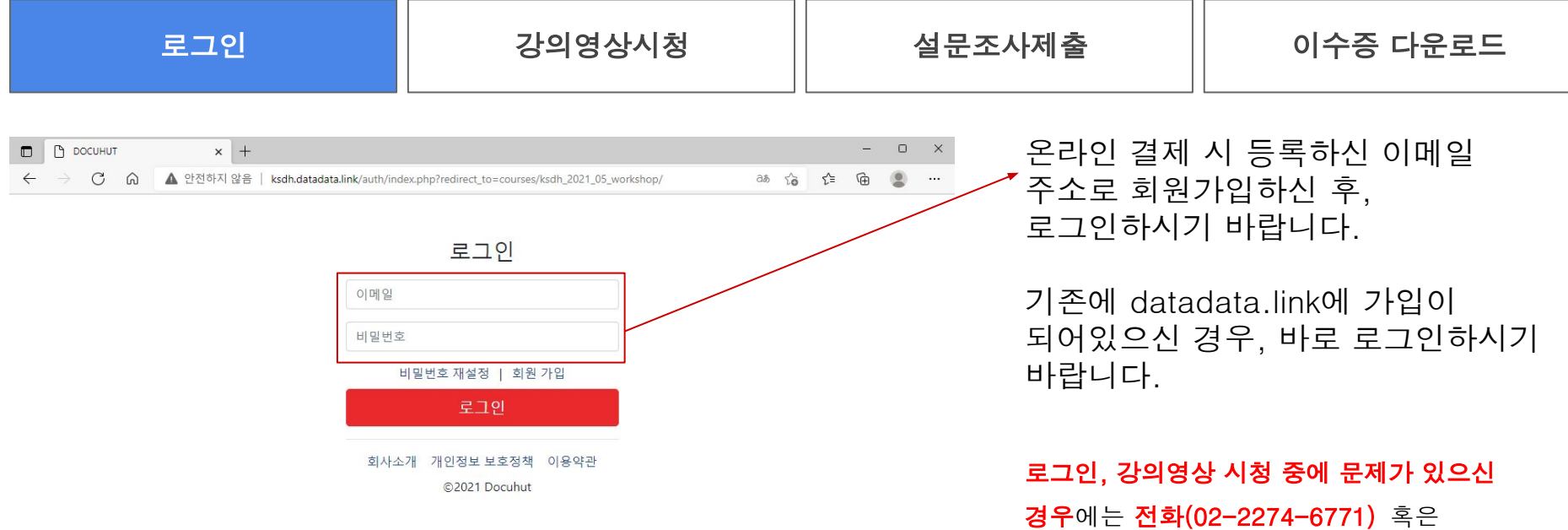

[카카오톡](http://pf.kakao.com/_xdIuLxl/chat)으로 연락주시기 바랍니다.

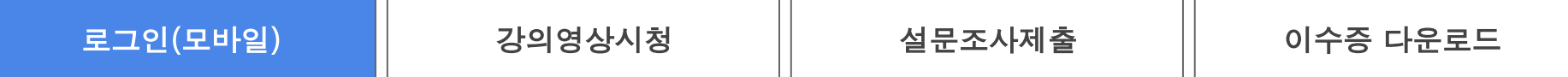

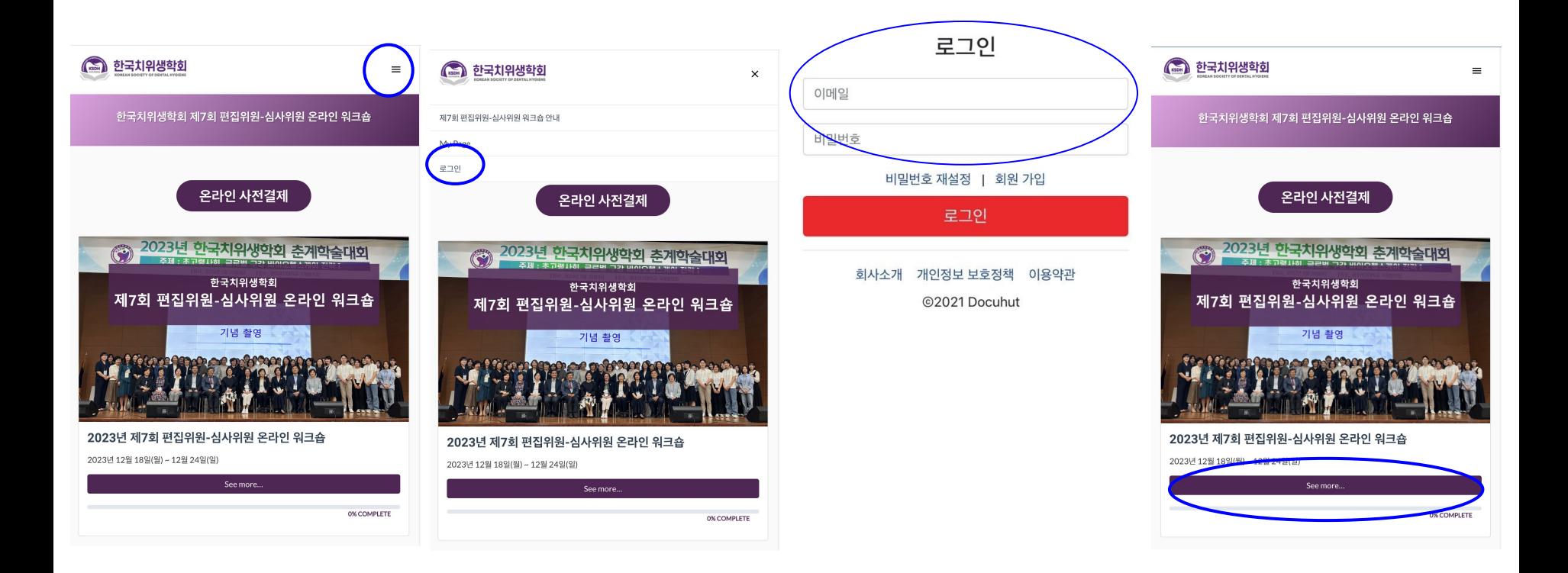

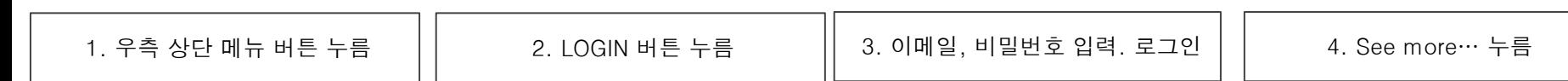

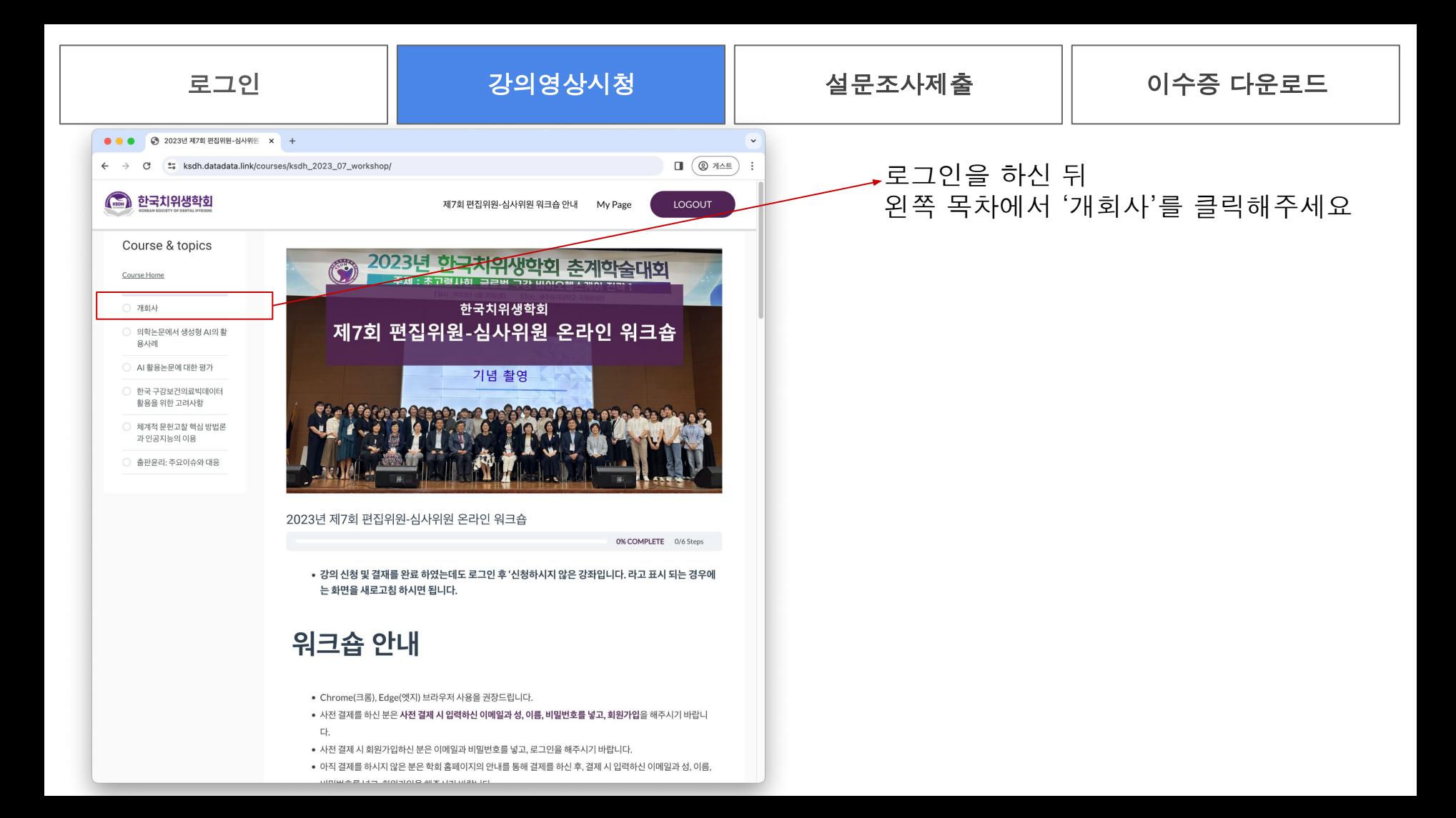

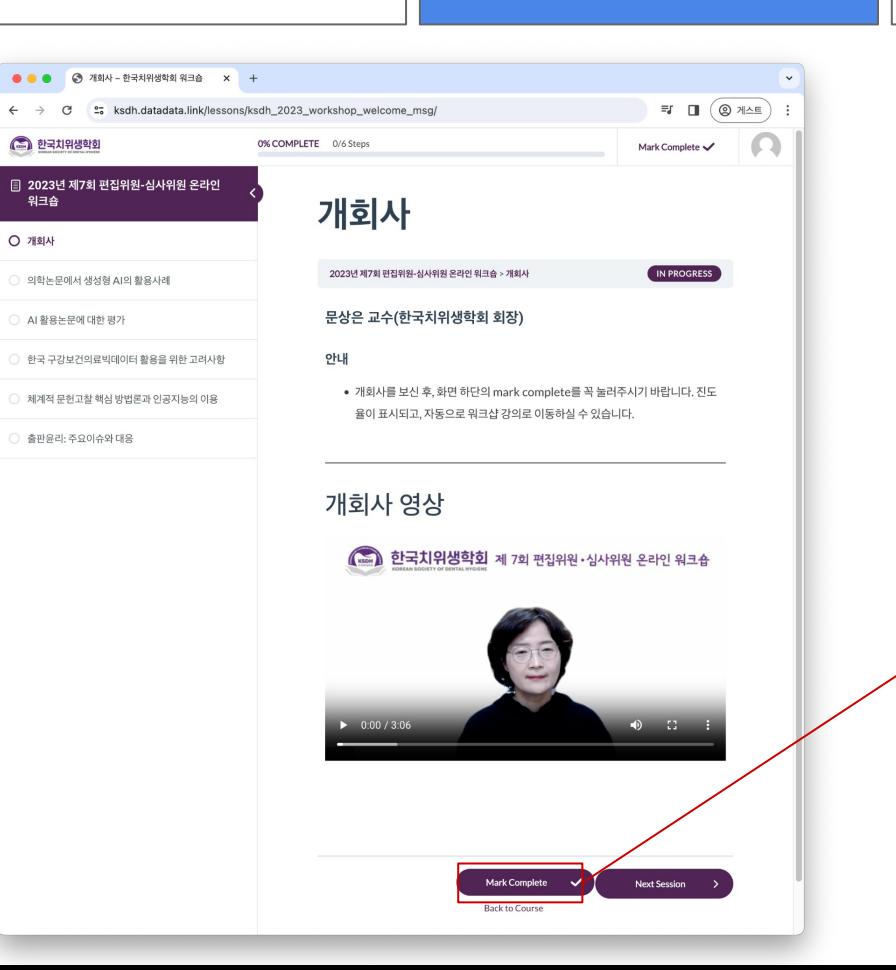

#### 로그인 기술 김 강의영상시청 기분 설문조사제출 하는 이수증 다운로드

강의 동영상을 재생하시거나, 잠시 멈추실 수 있습니다. 동영상의 소리 크기를 조절 하실 수 있습니다.

인터넷 익스플로러에서는 동영상이 재생되지 않는 경우가 있습니다. **크롬,** <mark>엣지</mark> 브라우저를 사용해주시기 바랍니다.

강의를 끝까지 보신 후 , 화면 아래의 Mark Complete를 클릭 해주시기 바랍니다.

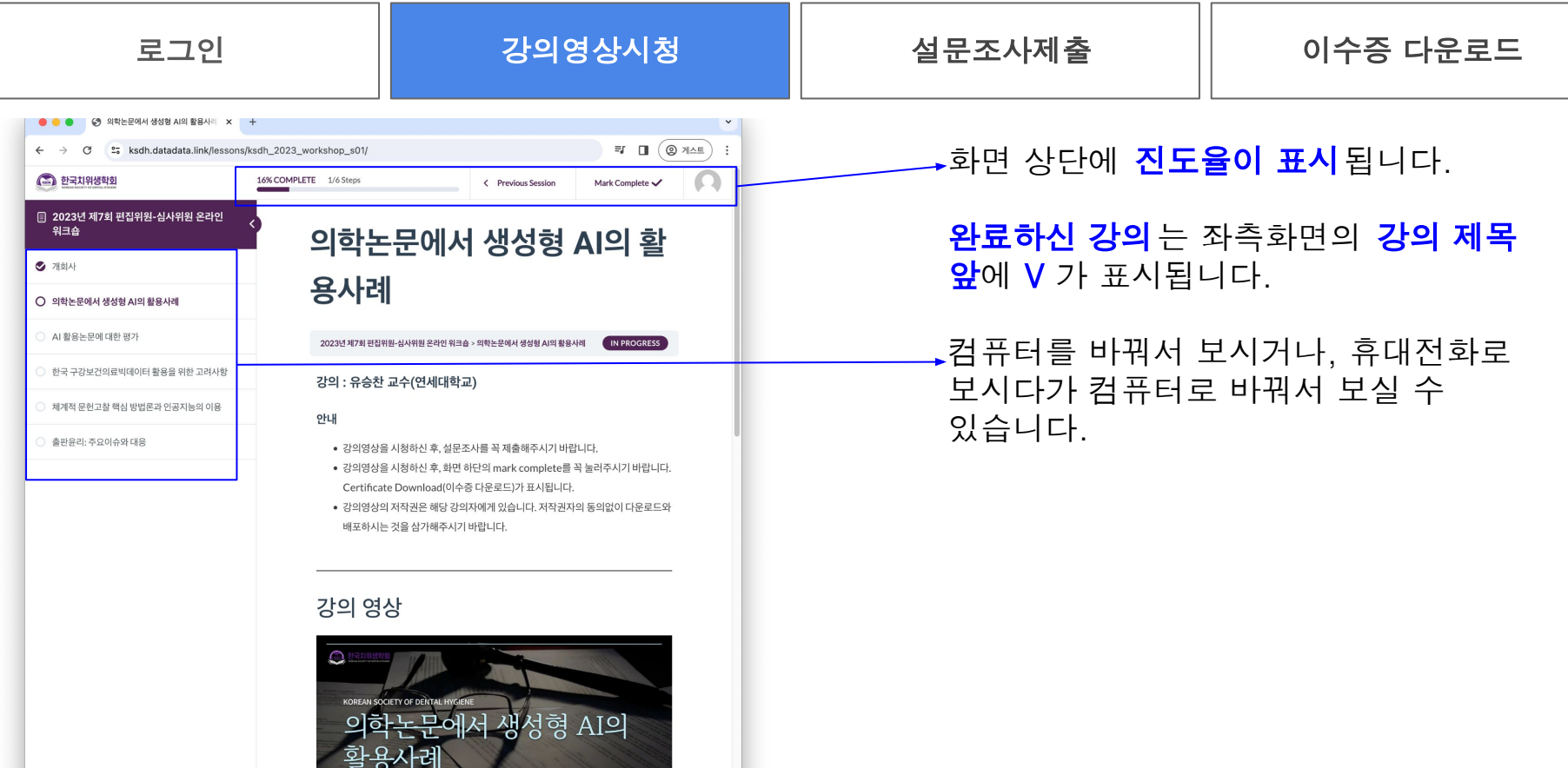

 $\blacktriangleright$  0:01 / 36:49

 $\bullet$   $\Box$ :

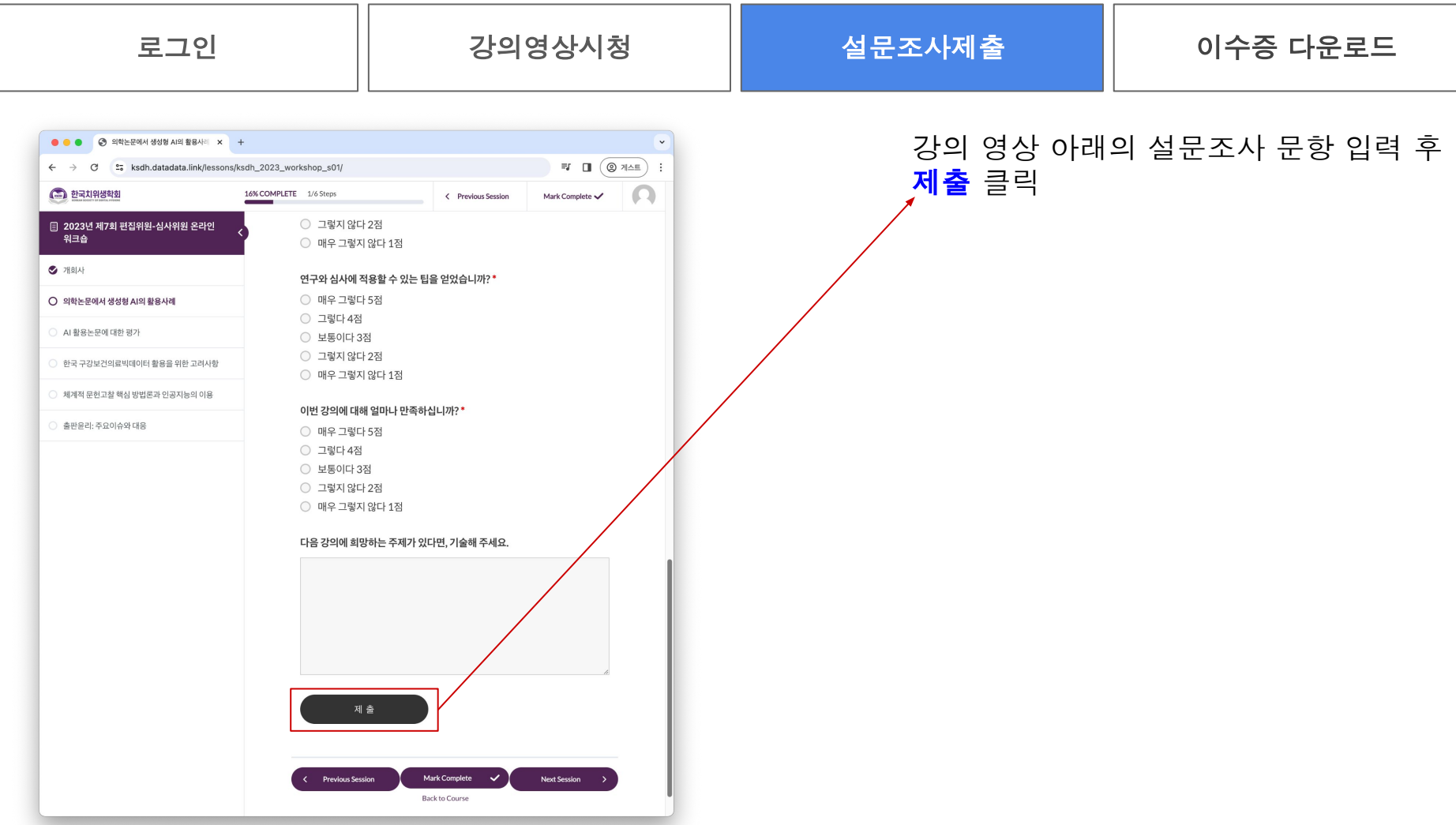

#### 로그인 기자 강의영상시청 시대 설문조사제출 시대 이수증 다운로드

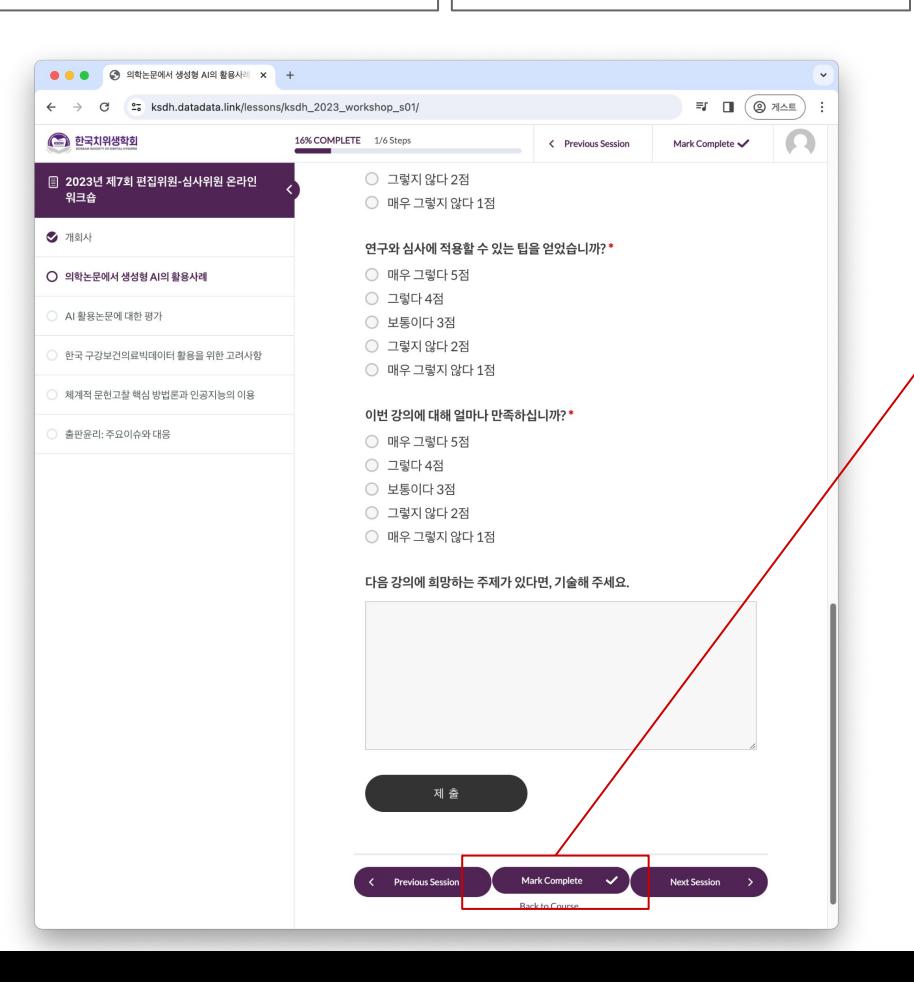

### 강의를 끝까지 보시고 설문조사 제출하신 후 , 화면 아래의 Mark Complete를 클릭 해주시기 바랍니다.

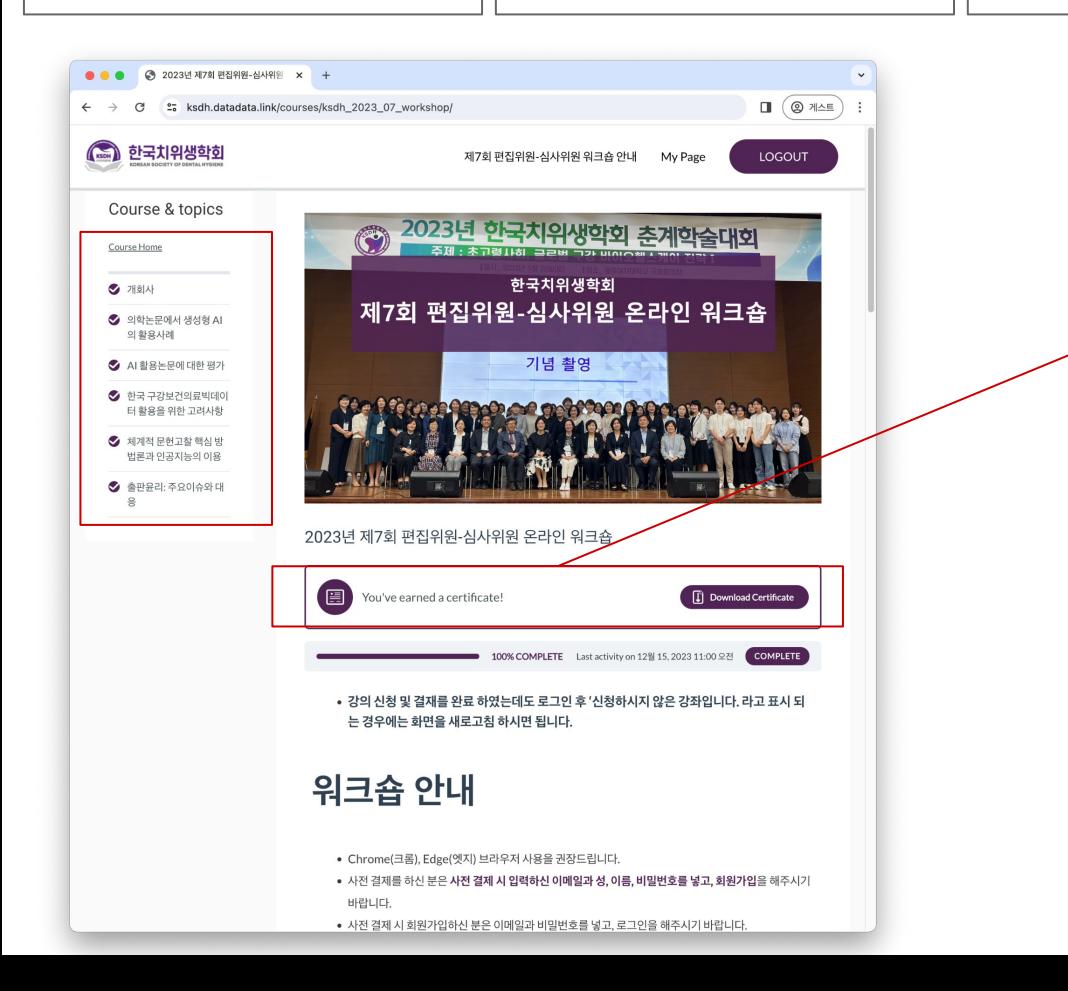

마지막 강의까지 다 수강하신 후 'Mark Complete' 버튼을 누르시면 화면과 같은 페이지로 자동 이동되며, Certificate(이수증)을 다운로드하실 수 있습니다.

#### Q) 로그인 비밀번호는 무엇인가요?

A) 결제 시 회원가입을 하신 분은 회원가입 시 입력하신 비밀번호입니다. 회원가입없이 결제하신 분은, 새로 비밀번호를 입력하고 회원가입을 해주시기 바랍니다. 비밀번호를 잃어버리신 경우, 비밀번호 재설정을 해주시기 바랍니다.

#### Q) hanmail.net으로 등록했는데, daum.net 이메일 주소로 로그인이 되지 않습니다.

A) 등록하신 hanmail.net 계정으로 로그인해주시기 바랍니다. hanmail.net과 daum.net은 다른 아이디로 인식이 되기 때문입니다.

#### Q) 이메일주소, 온라인 결제 등 문의사항은 어디로 연락하면 되나요?

A) 온라인 강좌 관련 문의 : 도큐헛(DocuHut) E-mail : support@docuhut.com TEL : 02-2274-6771

## Thank You

 $\sim 10^{-1}$ 

온라인 강좌 관련 문의 : 도큐헛(DocuHut) E-mail : support@docuhut.com TEL : 02-2274-6771